## *6 Further ... Programming*

In this chapter we'll get some (more) practice building programs and crafting (often) bite-sized chunks of code that solve a specific, normally computational or numerical (rather than scientific) problem (*algorithms*) <sup>1</sup>. <sup>1</sup> According to the all-mighty Wikipdeia

(and who am I to argue?) – an "algorithm ... is a self-contained step-by-step set of operations to be performed. Algorithms perform calculation, data processing, and/or automated reasoning tasks."

## *6.1* find*!*

So – a single **MATLAB** function gets a high-level section, all to itself. Either it's really powerful and useful, or I am running out of ideas for the text<sup>2</sup>.  $\frac{1}{2}$  It is really powerful and useful.

find ... finds where-ever in an array, a specific condition is met. If the specific condition occurs once, a single array location is returned. The specific condition could occur multiple times, in which case find will report back multiple positions in the array.

What do I mean by a 'specific condition'? Basically – exactly as per in the if ... construction – a conditional statement being evaluated to true.

OK – some initial Examples.

Lets say that you have a vector of numbers, e.g.:

A = [3 7 5 1 9 7 4 2];

and you want to find the maximum value in the vector – easy<sup>3</sup> 3 I hope so ... check back earlier in the

But ... you want to find \*where\* in the vector the maximum value course on max. occurs. Why might you want to do this? Rarely do you have a single vector of data on its own – generally it is always linked to at least one other vector (often time or length in scientific examples). Trivially, our second vector might be:

 $B = [0:7];$ 

and is time in ms. The question then becomes: at what time did the maximum value occur? Obviously, this is easy by eye with just 8 numbers, but if you had 1000s ...

We can start by determining the maximum value.

 $c = max(A);$ 

Now, we use find to evaluate where in the array A (here: a vector) the element with a value of max(A) occurs, or where the condition d  $= c$  is true, where d is the element in question (the maximum value). So:

 $find(A(:) == c);$ 

should do it. Here, what we are saying is: take all of the elements in A and find where an element occurs that is equal to c (the maximum value which we already determined). Try it, and MATLAB should return 5 – the 5th element in the vector.

Finally, if we assign the result of find to d, we can then use d to determine the time at which the value of 9 occurred, i.e. B(d) which evaluates to 4 (ms):

In this example, find returned just a single element, but if we instead had:

## find

MATLAB defines find, with a basic syntax of:

 $k = \text{find}(X)$ 

as 'return[ing] a vector containing the linear indices of each nonzero element in array X'. That means ... nothing to me. This is going to have to be a job for some Examples ... (in order to see what find is all about).

 $A = \{39519742\}$ ;

The maximum value is still the same (9) but now ...

```
\ast find(A(:) == c)
ans =2
    5
```
What has happened is that find has determined that there are 2 elements in vector A that satisfy the condition of being equal to c (9) and these lie at positions (index) 2 and 5. The result vector, if you assigned it to the variable d again, can be used just as before to access the corresponding times in vector B;

```
\rightarrow d = \text{find}(A(:) == c); \rightarrow B(d)ans =1 4
```
i.e. that the times at which the values of 9 occur are 1 and 4 (ms).

Any of the relational operators (that evaluate to *true* or *false*) can be used. In fact – looking at it this way leads us to maybe understand the **MATLAB help** text, because *true* and false*a* are equivalent to 1 and 0, and find is defined as a function that returns the indices of the non-zero elements in a vector. By writing  $A(:) = c$  we are in effect creating a vector of 1s and 0s depending on whether the equality is *true* or not for each element. You can pick apart what is going on and see that this is the case, by typing:

```
\rightarrow A(:) == c
ans =0
     1
     \theta0
     1
     0
     0
      0
```
(the statement being *true* at positions (index) 2 and 5, which is exactly what find told you).

For instance, we could ask find to tell us which elements of A have a value greater than 5:

```
\ast find(A(:) > 5)
ans =\overline{2}5
     6
```
(Inspect the contents of vector A and satisfy yourself that this is the case.)

We can also use find to filter data. Perhaps you do not want values over 5 in the dataset. Perhaps this is above the maximum reliable range of the instrument that generated them. Having obtained a vector of locations of these values, e.g.

 $d = \text{find}(A(:) > 5);$ 

we can plug this vector back into A and assign arrays of zero size to these locations – effectively, deleting the locations in the array, i.e.

 $A(d) = []$ ;

They it, and note that the size<sup>4</sup> of A has shrunk to  $5 - all$  the other  $4$  Use the command length or view in cloments remain and in order but the elements with a value greater the Workspace Window. elements remain, and in order, but the elements with a value greater than 5 have gone. You could apply an identical deletion (filtering) to the time array  $(B(d) = []$ .

Play about with some other relational operators and criteria, and make up some vectors of your own until you are comfortable with using find.

BACK TO THE 'QUAKE EXAMPLE: Find<sup>5</sup> how may earth quakes there  $\frac{5 \text{ International joke}}{2}$  intentional joke \*and\* clue. were bigger than  $M = 8$ ? Also determine how many quakes occurred bigger than  $M = 7, 6, 5, 4,$  and 3. Determine the day on which the magnitude 8.7 shock occurred.

In the first problem (number of quakes greater than a specified limit) – you need ask find to return the row numbers for all quakes satisfying the condition: magnitude > 8.0. find will return you a column vector. You don't actually need to worry about or access the contents of the vector, you just need to know how many elements there are in the vector (because there will be one element for each occurrence of magnitude  $> 8.0$ ). This is the same as its length (see earlier and/or **help**).

In the second problem – you need to find the row number of the quake magnitude data which satisfies the condition: magnitude > 8.7. Knowing the row number, you can then access the data column containing the sate information, and hence extract the day and solve the problem.

All these problems can actually be solved in a single line of **MAT-LAB**, but feel free to break it down into multiple steps.

In the sealevel (oxygen isotope) Example, you could start by determining the maximum and minimum sea-levels that have occurred

over the last 782,000 years. Then ... because it would be helpful to know \*when\* the minimum and maximum sea-level heights occurred, use the find function to find the data row in which the minimum and maximum values occurred. Once you know the respective data rows, you can then easily pull out the ages.<sup>6</sup> Find the ages of  $\overline{\phantom{a}}$  6 HINT – if your maximum value was both minimum and maximum values.

Also find all the occasions (times) on which sealevel was higher than today (modern). (Or equivalently, when the oxygen isotope value, that we are assuming directly reflects changes in level, was lower than modern7.)

You can also ask questions based in time, such as what was the sealevel (or oxygen isotope value) at 21 ka (i.e. without having to look through the data manually and determine on which row 21 ka occurs, because this is exactly what find can do this for you)? This can be particularly useful if the value of time is calculated or passed in from elsewhere, rather than specified as e.g. 21 ka, because you may not *a priori* know what the value will be, hence automating the script with find is super useful. Effectively then you are creating an *algorithm* for taking a time input and determining sealevel.

FOR AN EXAMPLE OF DATA-FILTERING - dig out the paleo-proxy (not ice-core) atmospheric  $CO<sub>2</sub>$  data you downloaded. One further way of plotting with scatter is to scale the point size by a data value. We could do with by:

```
SCATTER(data(:,1),data(:,2),data(:,2))
```
... except ... it turns out that there are atmospheric  $CO<sub>2</sub>$  values of zero or less and you cannot have an area (size) value of zero or less ...

This leads us to a new use for find and some basic data filtering. The simplest thing you could do to ensure no zero values, would be to add a very small number to all the values. This would defeat the 'no zero' parameter restriction, but would not help if there were negative values and you have now slightly modified and distorted the data which is not very scientific. Substituting a NaN for problem values is a useful trick, as MATLAB will simply ignore and not attempt to plot such values.

So first, lets replace any zero in the  $CO<sub>2</sub>$  column of the data with a NaN. The compact version of the command you need is:

data(find(data(:,2)==0),2)=NaN;

But as ever – perhaps break this down into separate steps and use additional arrays to store the results of intermediate steps, if it makes it easier to understand, e.g.

stored in the variable max\_value, you found find the corresponding row by:  $find(data(:,2) == max_value)$ 

What this is saying, is search the 2nd column (the sea-level values) of the array data, and look for a match to the value of max\_value. The equality operator (==) is used in this context. <sup>7</sup> Lower d18O => less ice volume => higher sealevel.

## NaN

... is **Not-a-Number** and is a representation for something that cannot be represented as a number, although if you try and divide something by zero **MATLAB** reports Inf rather than a NaN.

NaN can also be used as a function to generate arrays of NaNs. The most common/usage in this context is:

 $N = \text{NaN}(sz1, \ldots, szN)$ 

which will (according to **help**) "generate a a sz1-by-...-by-szN array of NaN values where  $sz1$ ,...,szN indicates the size of each dimension. For example, NaN(3,4) returns a 3-by-4 array of NaN values."

 $list_of\_zero\_locations = find(data(:,2)==0);$ data(list\_of\_zero\_locations,2) = NaN;

What this is saying is: first find all the locations (rows) in the 2nd column of data which are equivalent  $(==)$  to zero. Set the  $CO<sub>2</sub>$  value in all these rows, to a NaN (technically speaking: assign a value of NaN to these locations). You have now filtered out zeros, and replaced the offending values with a NaN and when **MATLAB** encounters NaNs in plotting – it ignores them and omits that row of data from the plot.

Alternatively, we could have simply deleted the entire row containing each offending zero. Breaking it down, this is similar to before in that you start by identifying the row numbers of were zeros appear in the 2nd column, but now we set the entire row to be 'empty', represented by []:

```
list_of\_zero\_locations = find(data(:,2)==0);data(list_of_zero_locations,:) = [];
```
If you check the **Workspace window**<sup>8</sup>, you should notice that the size  $8$  Or: of the array data has been reduced (by 4 rows, which was the number  $\frac{1}{2}$  size(data) of times a zero appeared in the 2nd column).

We are almost there with this example except it turns out that there is a  $CO<sub>2</sub>$  proxy data value less than zero(!!!) We can filter this out, just as for zeros. I'll leave this as an exercise for you<sup>9</sup> ... The plot  $\frac{9 \text{ But you might e.g. use }}{2}$ should end up looking like Figure 6.1. As another lesson-ette, given that the circles are insanely large ... try plotting this with proportionally smaller circles<sup>10</sup>. <sup>10</sup> HINT: you are going to want to apply

As a last (optional) exercise on this ... In the  $CO<sub>2</sub>$  data, there are min and max uncertainty limit values. One could color-code the points in a scatter-plot to represent either the min or the max (perhaps try this first), but one on its own is not necessarily much use. One could color-code by the difference, but this is a function of the absolute value and one would expect large uncertainty bars if the mean (central) estimate was high, and lower if it were low. Perhaps we need the *relative* range in uncertainty? Can you do this? i.e., scatter-plot the mean  $CO<sub>2</sub>$  estimate (as a function of time), but color-coding for the range in uncertainty as a proportion of the value?

It turns out this is not entirely trivial because as you have seen, the data is not as well behaved as you might have hoped. In fact, it is just like real data you might encounter all the time! Before you do anything – break down into small steps what you need to do with the data, as this will inform what (if any) additional processing you might have to carry out on the data. It should be obvious, that to create a CO<sub>2</sub> difference, *relative* to the mean, you are going to have to divide by the mean value (column #2 in the array). So first off –

a scaling factor to the vector you passed as the point size data.

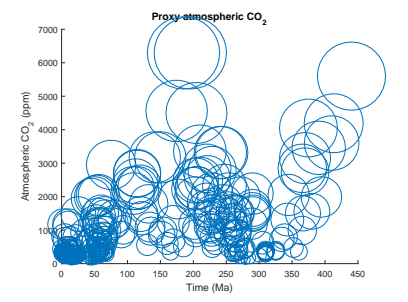

Figure 6.1: Proxy reconstructed past variability in atmospheric CO2 (scatter plot).

if any of the mean values are zero, it is all going to go pear-shaped. Actually, equally unhelpful, or at least, lacking in any meaning, may be negative values. If you inspect the data (in the **Variable window**), there are both zeros and negative values for mean  $CO<sub>2</sub>$  proxy estimates. We need to get rid of these. Follow the steps as before. You may also have to process the min and max values should they turn out to be the same. Likely you are going to have to delete all the rows in which (1) column #2 values are zero or below, and (2) column #3 and #4 values are equal (you could also try the NaN substitution and see if it works out). (If you need a slight hint ... one possible answer is here<sup>11</sup>, but try and work it out for yourself.)  $\qquad \qquad$ <sup>11</sup> In this possible solution – all rows

All that is missing now, is any indication of what the color scale actually means in terms of values (and of what). MATLAB will add a colorbar to a plot with the command ... colorbar. Although the color scale gets automatically plotted with labels for the values, looking at the plot, we still don't know what the values are of (e.g. units). We can label the colorbar, but MATLAB needs to know what we are labelling. Each graphic object is assigned a unique ID when you create them and which normally you know nothing about. We can create a variable to store the ID, and then pass this ID to MATLAB to tell it to create a title for the colorbar. To cut a long story short:

colorbar\_id=colorbar; title(colorbar\_id,'Relative error (%)';

It should end up looking something like Figure 6.2 in which you can see the high relative uncertainty (bight colors) prevail at low  $CO<sub>2</sub>$ values and 'deeper time' (ca. 200-300 Ma). The colorbar title (label) is maybe not ideal, nicer would be one aligned vertically rather than horizontally. We'll worry about that sort of refinement another time.

in the array data, with mean CO2 values less than or equal to zero, are deleted. Also, all rows for which the max and min values are the same, are also deleted.

- » data=load('paleo\_CO2\_data.txt', ...'-ascii');
- » data(find(data(:,2)<=0),:)=[];
- » data(find(data(:,3)==data(:,4)),:) ...=[];
- » scatter(data(:,1),data(:,2),40,
- ...100\*(data(:,4)-data(:,3))./data(:,2), ...'filled');
- » xlabel('Time (Ma)')
- » ylabel('Atmospheric CO\_2 (ppm)')
- » title('Proxy atmospheric CO\_2')

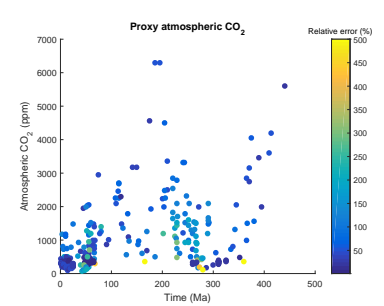

Figure 6.2: Proxy reconstructed past variability in atmospheric CO2 (scatter plot).